# DR-12C EM Card Desktop Reader

User Manual

# 1. Introduction

The DR-12C is an advanced EM Card Desktop Reader. It reads the EM card identification number and transmits it to connected access control software, such as Rosslare's AxTraxNG™.

It has a slim and attractive design and is built for convenience and portability. With its USB computer interface, it is quick and easy to install and runs without any additional power source. Designed to sit safely on any desktop, the DR-12C is sturdily built, with surfacegripping rubber feet.

# **Figure 1: DR-12C**

# 2. Technical Specifications

#### 2.1 Electrical Characteristics

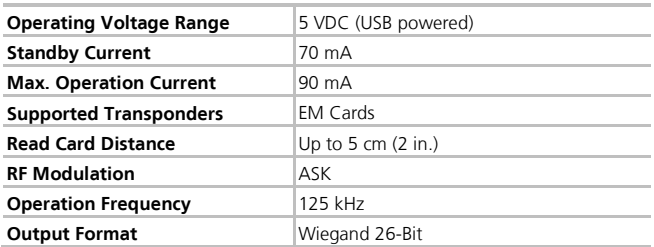

# 3. Installing the USB Driver

Before you can use the reader, you must download the proper driver. The driver supports the following operating systems:

- Windows 7 32- and 64-Bit
- Windows Vista and Vista 64-Bit
- Windows XP and XP 64-Bit
- Server 2003, XP, and Server 2008
- Windows 10 (32-Bit and 64-Bit)

# 4. Operation

When the computer has successfully installed the driver, the DR-12C appears as a COM port device when plugged in to a PC and can be used for any application. When a card is presented to the reader, the reader outputs the Wiegand ID data on the COM port only once until a new card is presented.

You must use the AxTraxNG software to enroll cards. Please refer to Appendix J in the AxTraxNG™ Software Installation and User Manual.

For the enrollment reader to function in AxTraxNG, you must know the COM port being used. The COM port can be found in Microsoft Device Management's driver details under 'Ports (COM & LPT)'. The port being used appears as "USB serial Port (COMx)", where x is the number of the port used.

#### 2.2 Environmental Characteristics

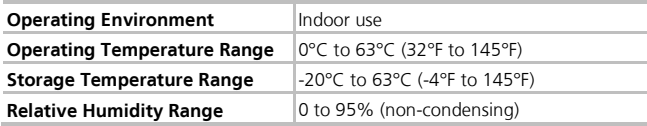

#### 2.3 Physical Characteristics

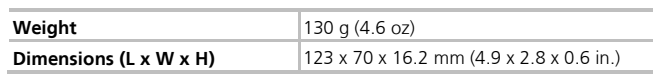

#### To install the USB driver:

- 1. Go to [http://www.rosslaresecurity.com.](http://www.rosslaresecurity.com/)
- 2. Click Download Center in the Quick Links section.
- 3. In Document Types, select Driver and click **Search**. The driver for the reader appears.
- 4. Click the Download icon on the right. The file is downloaded to your computer.
- 5. Go to the downloaded file (CDM20824\_Setup) and double-click it. After a few moments, a completion message appears and the window closes.

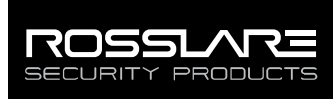

# Declaration of Conformity

- This device complies with Part 15 of the FCC Rules. Operation is subject to the following two conditions:
	- This device may not cause harmful interference.
	- **This device must accept any interference received, including** interference that may cause undesired operation.
- Changes or modifications not expressly approved by the party responsible for compliance could void the user's authority to operate the equipment.

This equipment has been tested and found to comply with the limits for a Class B digital device, pursuant to part 15 of the FCC Rules. These limits are designed to provide reasonable protection against harmful interference in a residential installation.

Limited Warranty

The full ROSSLARE Limited Warranty Statement is available in the Quick Links section on the ROSSLARE website at [www.rosslaresecurity.com.](http://www.rosslaresecurity.com/) Rosslare considers any use of this product as agreement to the Warranty Terms even if you do not review them.

### Contact Information

#### **United States and Canada**

Rosslare Security Products, Inc. Southlake, TX, USA Toll Free: +1-866-632-1101 Local: +1-817-305-0006<br>Eax: +1-817-305-0069  $+1-817-305-0069$ support.na@rosslaresecurity.com

#### **Europe**

Rosslare Israel Ltd. Rosh HaAyin, Israel Tel: +972-3-938-6838 Fax: +972-3-938-6830 support.eu@rosslaresecurity.com

#### **Latin America**

Rosslare Latin America Buenos Aires, Argentina<br>Tel: +54-11-4001-310 +54-11-4001-3104 support.la@rosslaresecurity.com

This equipment generates, uses, and can radiate radio frequency energy and, if not installed and used in accordance with the instructions, may cause harmful interference to radio communications. However, there is no guarantee that interference will not occur in a particular installation. If this equipment does cause harmful interference to radio or television reception, which can be determined by turning the equipment off and on, the user is encouraged to try to correct the interference by one or more of the following measures:

- Reorient or relocate the receiving antenna.
- Increase the separation between the equipment and receiver.
- Connect the equipment into an outlet on a circuit different from that to which the receiver is connected.
- Consult the dealer or an experienced radio/TV technician for help.

#### **China**

Rosslare Electronics (Shenzhen) Ltd. Shenzhen, China Tel: +86-755-8610-6842 Fax: +86-755-8610-6101 support.cn@rosslaresecurity.com

#### **Asia Pacific, Middle East, Africa**

Rosslare Enterprises Ltd. Kowloon Bay, Hong Kong Tel: +852-2795-5630 Fax: +852-2795-1508 support.apac@rosslaresecurity.com

#### **India**

Rosslare Electronics India Pvt Ltd. Tel/Fax: +91-20-40147830 Mobile: +91-9975768824 sales.in@rosslaresecurity.com

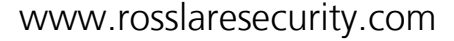

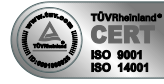

I

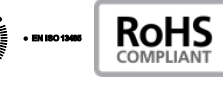

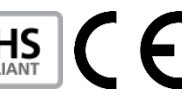

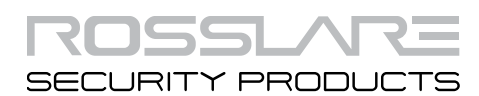